## **Specifying project properties**

The **Project Properties** dialog provides general information about a project. You can add a title, author, version, and project description using this dialog.

To open the **Project Properties** dialog

- 1. Open the project.
- 2. Select the **Project Properties** command from the **File** menu.

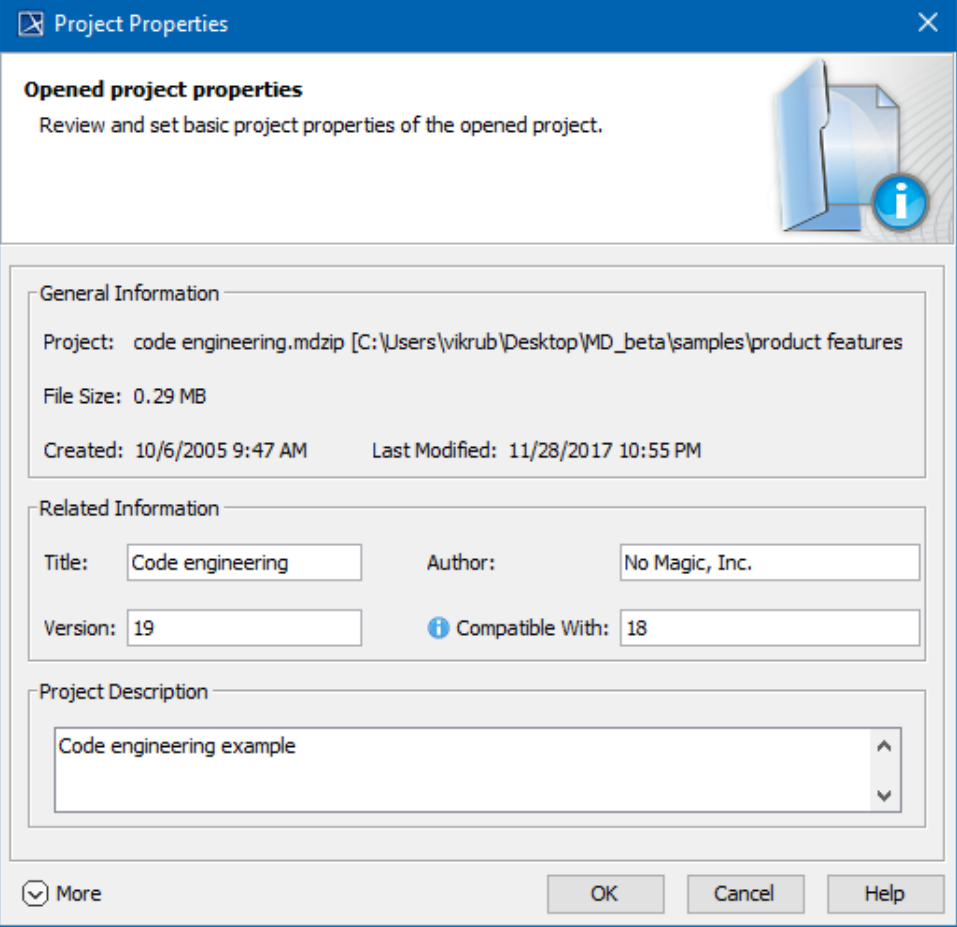

**Title** ⊘

The project title is assigned as a value of the project [Documentation property](https://docs.nomagic.com/display/MD190/Documentation+tab).

To specify compatibility range

- 1. Enter the **Version** value.
- 2. Enter the **Compatible with.** The value must be less or equal to **Version** value.
- 3. Click **OK** after you are done.

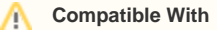

**Compatible With** defines forward compatibility range between two Standard/System profile versions. Once specified, it helps to avoid read-only constraints in TWCloud projects in cases client uses earlier profile versions locally compared to those used in the server project.

When the **Version** of the Standard/System profile on the user's computer is earlier (e.g. 19.0 SP1) than the **Version** of this profile on TWCloud (e.g. 19.0 SP3), but higher or equal to the value of **Compatible with** (e.g. 19.0), the user will still be able to edit TWCloud projects using the profile.

## To use advanced options

- 1. Click **More** to see more options:
	- Review project statistics in the **Statistics** tab.
	- See the list of shared packages in the **Shared Packages** tab. In this tab you can:
		- Define a preferred path to the particular package. Click the **...** button [to select the package](https://docs.nomagic.com/display/MD190/Selecting+elements) in the **Preferred Path** value box. ■ Set the project as a standard/system profile. Select the **Standard/System Profile** check box for this.

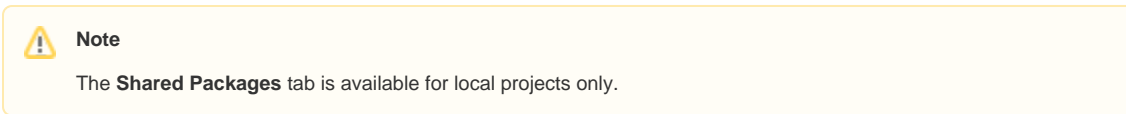

- The **Used Projects** tab shows the projects and standard/system profiles used in the open project. Click the **Open Project Usages** button to open the **[Used Projects](https://docs.nomagic.com/display/MD190/Managing+used+projects)** dialog, where you can modify project usages.
- The **Advanced** tab shows project meta information. In this tab you can:
	- Reset all project element IDs. All project elements have their own ID (a unique identifier). While working with several related projects, you may receive a message about duplicated element IDs. After clicking the **Reset IDs** button, new IDs will be created for all project elements.

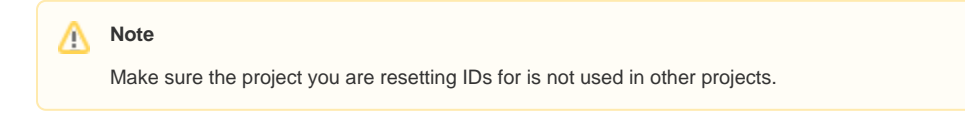

■ Reset the project ID. After clicking the Reset Project ID button, new IDs are created for the project.

You cannot reset the project ID forserverprojects.Δ